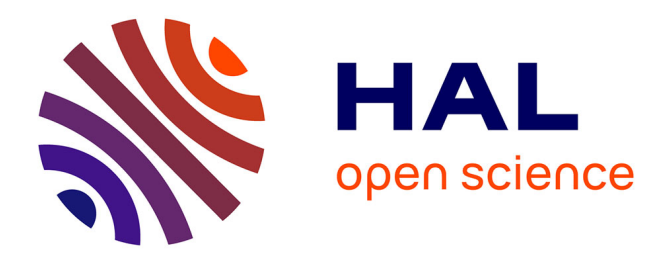

# **Prévision par l'approche méthodologique de Box et Jenkins : Cas d'une Série Non Saisonnière et Non Stationnaire du type TS (Pratique sur EViews et Stata)**

Jonas Kibala Kuma

#### **To cite this version:**

Jonas Kibala Kuma. Prévision par l'approche méthodologique de Box et Jenkins : Cas d'une Série Non Saisonnière et Non Stationnaire du type TS (Pratique sur EViews et Stata). Licence. Congo-Kinshasa. 2018. cel-01771600

# **HAL Id: cel-01771600 <https://hal.science/cel-01771600>**

Submitted on 19 Apr 2018

**HAL** is a multi-disciplinary open access archive for the deposit and dissemination of scientific research documents, whether they are published or not. The documents may come from teaching and research institutions in France or abroad, or from public or private research centers.

L'archive ouverte pluridisciplinaire **HAL**, est destinée au dépôt et à la diffusion de documents scientifiques de niveau recherche, publiés ou non, émanant des établissements d'enseignement et de recherche français ou étrangers, des laboratoires publics ou privés.

*Kinshasa, Avril 2018*

# **Prévision par l'approche méthodologique de Box et Jenkins : Cas d'une Série Non Saisonnière et Non Stationnaire du type TS (***Pratique sur EViews et Stata***)**

*Par*

#### *Jonas KIBALA KUMA*

*(DEA-PTC Economie/Unikin en cours)* **--**  *Centre de Recherches Economiques et Quantitatives ( CREQ )*

\*\*\*

*« Rien n'est trop tôt, ni trop tard, tout est à sa place ». ---*

*Avril 2018*

*Copyright © Jonas Kibala\_Avril\_2018 - Tous droits réservés.*

# **Modélisation de l'évolution des recettes de ventes d'une société commerciale à Kinshasa par l'approche de Box et Jenkins(1)**

#### **PLAN**

- *I. Analyse exploratoire des données*
	- *I.1. Stationnarité et structure de la série*
		- *a) Tests préliminaires (informels)*
- *Représentation graphique*
- *Comparaison des différents moments statistiques (Ecart-type et Moyenne)*
- *Corrélogramme*
	- *b) Tests formels (Test de ADF et PP)*
	- *I.2. Stationnarisation de la série*
- *Transformations de la série*
- *Plot de la série transformée*
	- *II. Identification du modèle optimal (provisoire)*
	- *III. Estimation du modèle provisoire retenu*
	- *IV. Validation du modèle estimé*
- *Test de bruit blanc (Test portemanteau)*
- *Conditions de stationnarité*
- *Test de Student des paramètres*
- *Test de linéarité*
- *Performance du modèle estimé*
- *Test de Normalité*
- *Test d'absence d'autocorrélation des erreurs*
	- *V. Prévision*

**<sup>.</sup>**  $1$  Nous nous servons du logiciel EViews 5 et Stata 9.

*« Prévision à la Box et Jenkins sur EViews et Stata : Cas d'une série TS non saisonnière »* 3 *Centre de Recherches Economiques et Quantitatives/CREQ*

# **PART 1 : PRATIQUE SUR EVIEWS**

*Jonas KIBALA KUMA, DEA-PTC Economie (Unikin) en cours. Mail : kibala.jonas@gmail.com*

*I. Analyse exploratoire des données*

# **I.1. Stationnarité et structure de la série**

## *a) Tests préliminaires (informels)*

- *Représentation graphique :*
	- Sur EViews, faire :

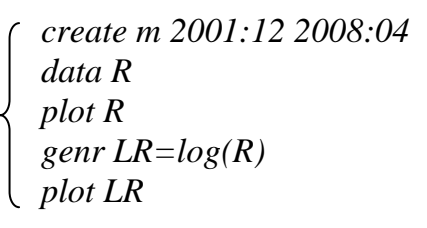

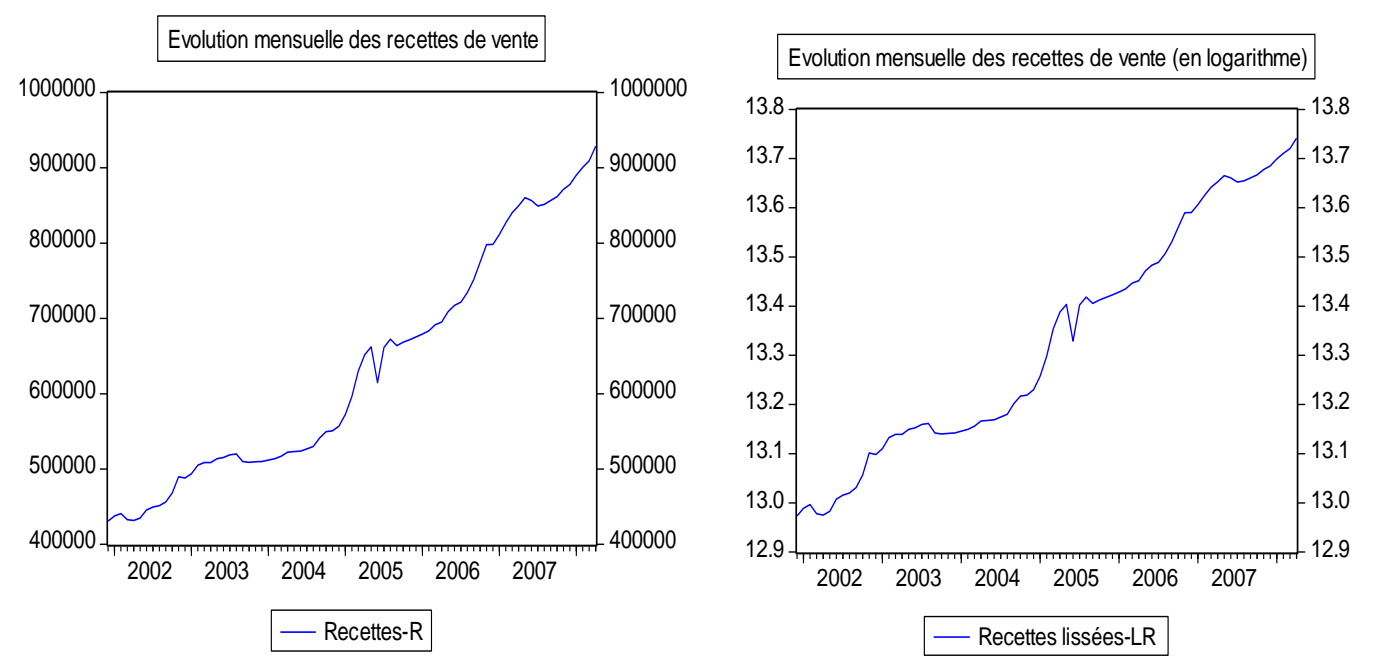

Note : Ce graphique (dans tous les cas : série brute et lissée) montre que notre série « R » est affectée d'une tendance<sup>1</sup> – faut-il en savoir encore le type (déterministe/TS ou Stochastique/DS ??) – et semble non saisonnière.

*Comparaison des différents moments statistiques (Ecart-type et Moyenne)*

Après avoir regroupé les données en classes<sup>2</sup> (suivant les années d'observations : Cfr « Table de Buys-Ballot » en annexe) et calculer, pour chaque classe/année, les moments statistiques d'ordre 1 et 2 (soient la moyenne/MOY et l'écart-type/ECT, respectivement), régresser l'écart-type sur la moyenne (soit la relation :  $ECT_t = \alpha_0 + \alpha_1 MOY_t + e_t$ ) et tester les hypothèses suivantes :

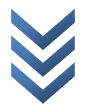

<sup>1</sup> *1 La série brute laisse présager une tendance non linéaire, et la série lissée renseigne plutôt sur une tendance haussière.*

*<sup>2</sup> Les observations peuvent être regroupées en 7 à 12 classes (discontinues) à intervalle constante.* 

 $H_0$ :  $\alpha_1=0$  : la série semble stationnaire (prob  $>$  5% ,  $|t_c|<|t_t|$  ,  $\hat{\alpha}_1< 2\sigma_{\widehat{\alpha}_1}$ )  $H_l$ : $\alpha_1 \neq 0$  : la série semble non stationnaire (prob  $<$  5% ,  $|t_c|>|t_t|$  ,  $\hat{\alpha}_1>$  2 $\sigma_{\widehat{\alpha}_1})$ 

Sur EViews, faire : *ls ECT c MOY*

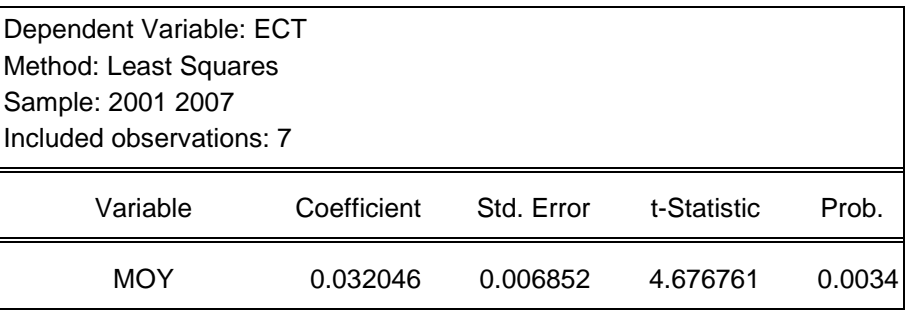

*La constante a parue non significative et a été élimée, ce qui nous amène à accepter H1 : la série « R » semble non stationnaire.*

Graphique : Sur EViews, taper : Show MOY ECT, et suivre : View/Graph/Scatter/Scatter with Regression…→Ok :

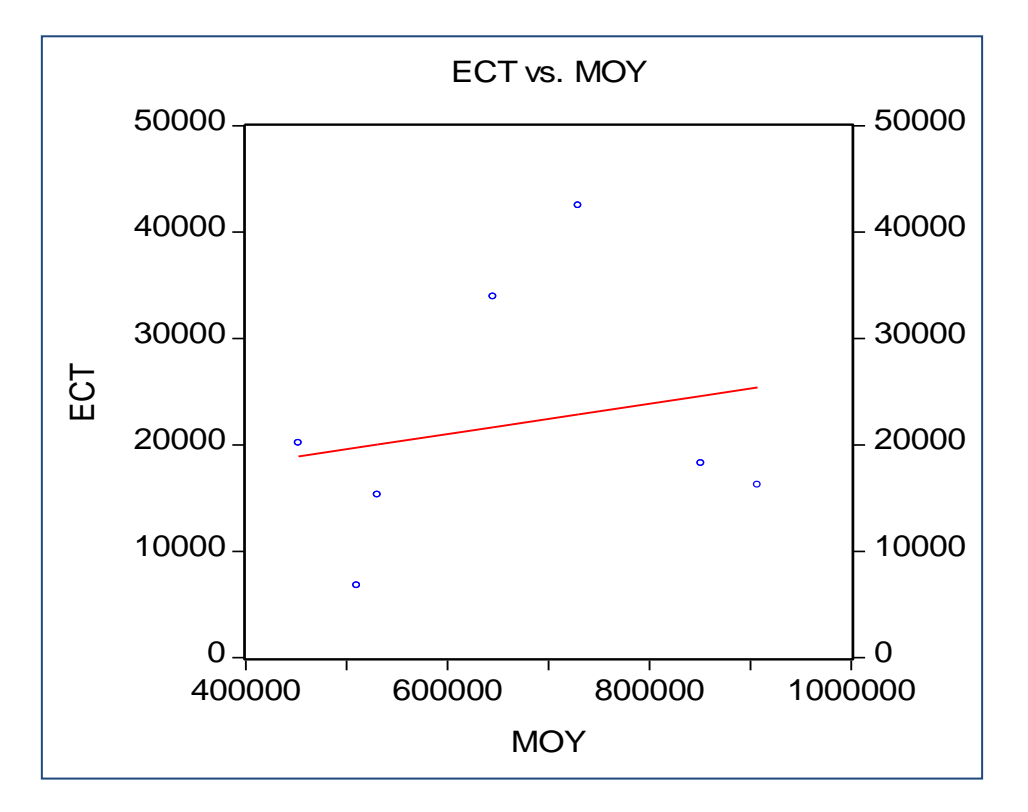

Ce dernier graphique du couple (ECT, MOY)) nous fait constater que les écartstypes affichent une dispersion aléatoire (non proportionnelle) au tour d'une tendance haussière, ce qui est caractéristique d'une série non stationnaire.

# *Corrélogramme*

Ici, il est question d'analyser les fonctions d'autocorrélations simple (AC) et partielle (PAC) dans le souci d'identifier les coefficients d'autocorrélation significatifs (gage pour un test DF/ADF réussi) et se faire une idée sur la stationnarité ou pas de la série sous-étude (soit « *LR* »). Sur EViews, faire : *Show LR→View/Correlogram…→Cocher « Level » et lags to include : 26 (soit : T/3=77/3=25.7).*

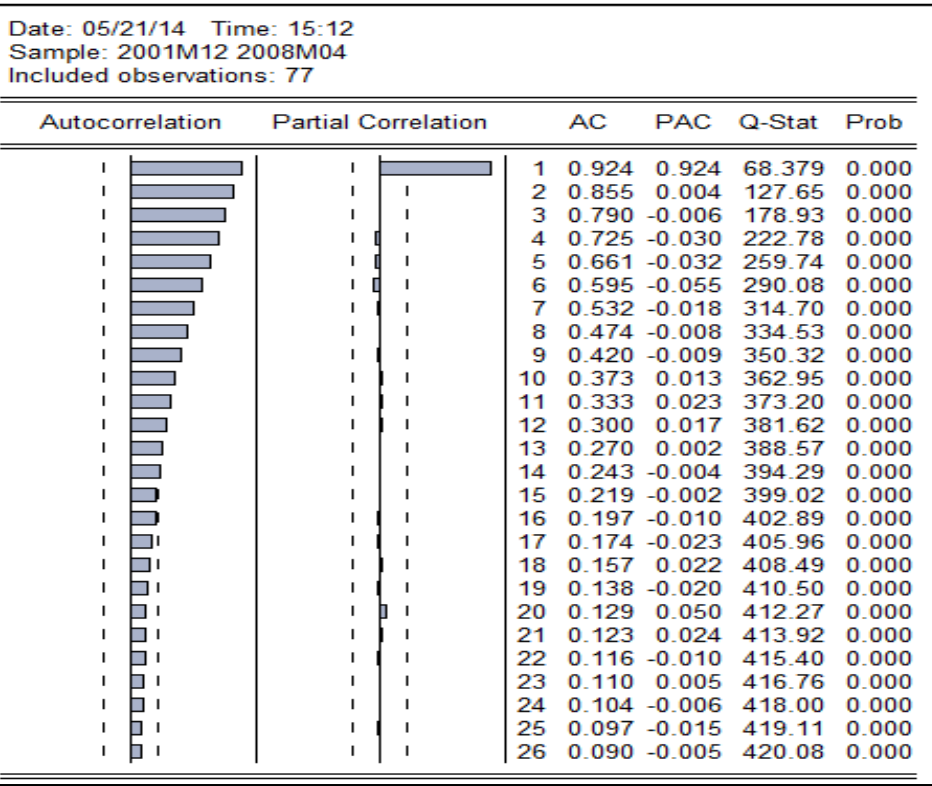

Deux éléments nous fondent à croire que, partant du corrélogramme ci-dessus, notre série « R » semble non Stationne (ce qui renforce notre présomption), à savoir :

- La *décroissance lente et linéaire* des coefficients d'autocorrélations simples (AC) ;
- *L'autocorrélation sérielle* lisible sur tous les coefficients d'autocorrélation statistiquement différents de zéro ( $prob < 5\%$ ).

**Note** : Les tests informels aux quels nous avons fait recours dans les lignes précédentes s'accordent à présumer l'existence d'une racine unitaire au sein de la série « R ». Reste à le vérifier à travers des tests formels (ADF et Philips-Perron) et répondre à la question du type de non stationnarité.

#### *b) Tests formels (Test de ADF et Philips-Perron)*

Ces tests nous aideront à valider la présomption de non stationnarité sur la série « R » et en même temps nous indiqueront sur la méthode de stationnarisation appropriée, étant donné la structure de la série étudiée.

#### **Test ADF (Augmented Dickey-Fuller)**

Sur EViews, faire : Show LR→View/Unit Root Test...→(les boîtes de dialogue ci-dessous complètent la procédure) ou taper : *uroot LR*

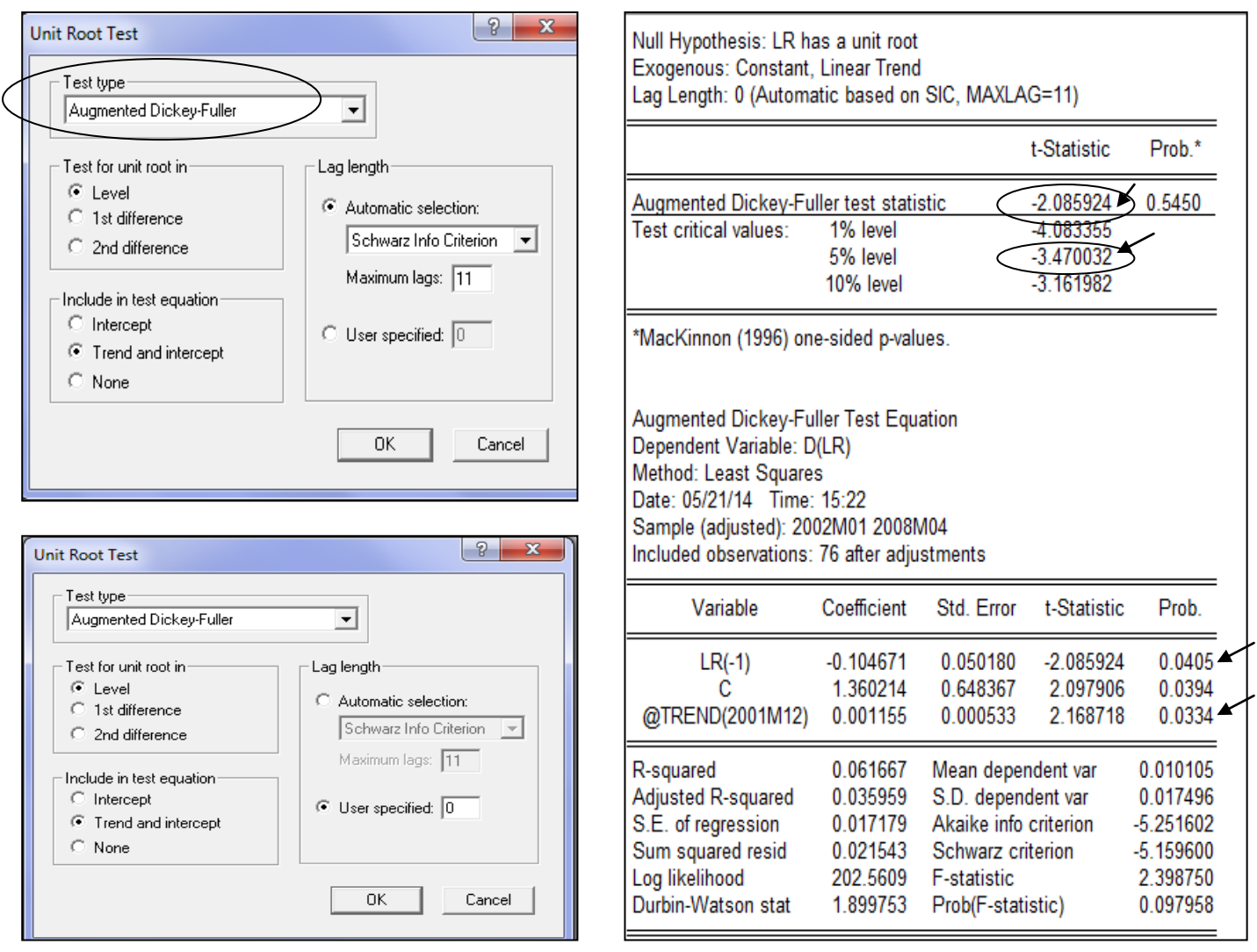

**Note** : Au regard des résultats du test *ADF*, **nous confirmons la non stationnarité de la série « R » et concluons qu'elle est un TS/Trend**  Stationnairy<sup>(1)</sup>. En effet,  $|ADF| < |McKinnon|$ ; Trend significatif et  $|$  coefficient. LR $(-1)| \in ]0,1[$  et est significatif. Autrement dit, cette série est victime d'une tendance déterministe et sa stationnarisation nécessite *l'écart à la tendance* comme méthode appropriée. Même résultat avec *Philips-Perron (PP)*.

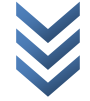

**<sup>.</sup>** *<sup>1</sup> En d'autres termes, l'on dira : notre série est générée par un processus non stationnaire du type TS.*

## **Test PP (Philips-Perron)**

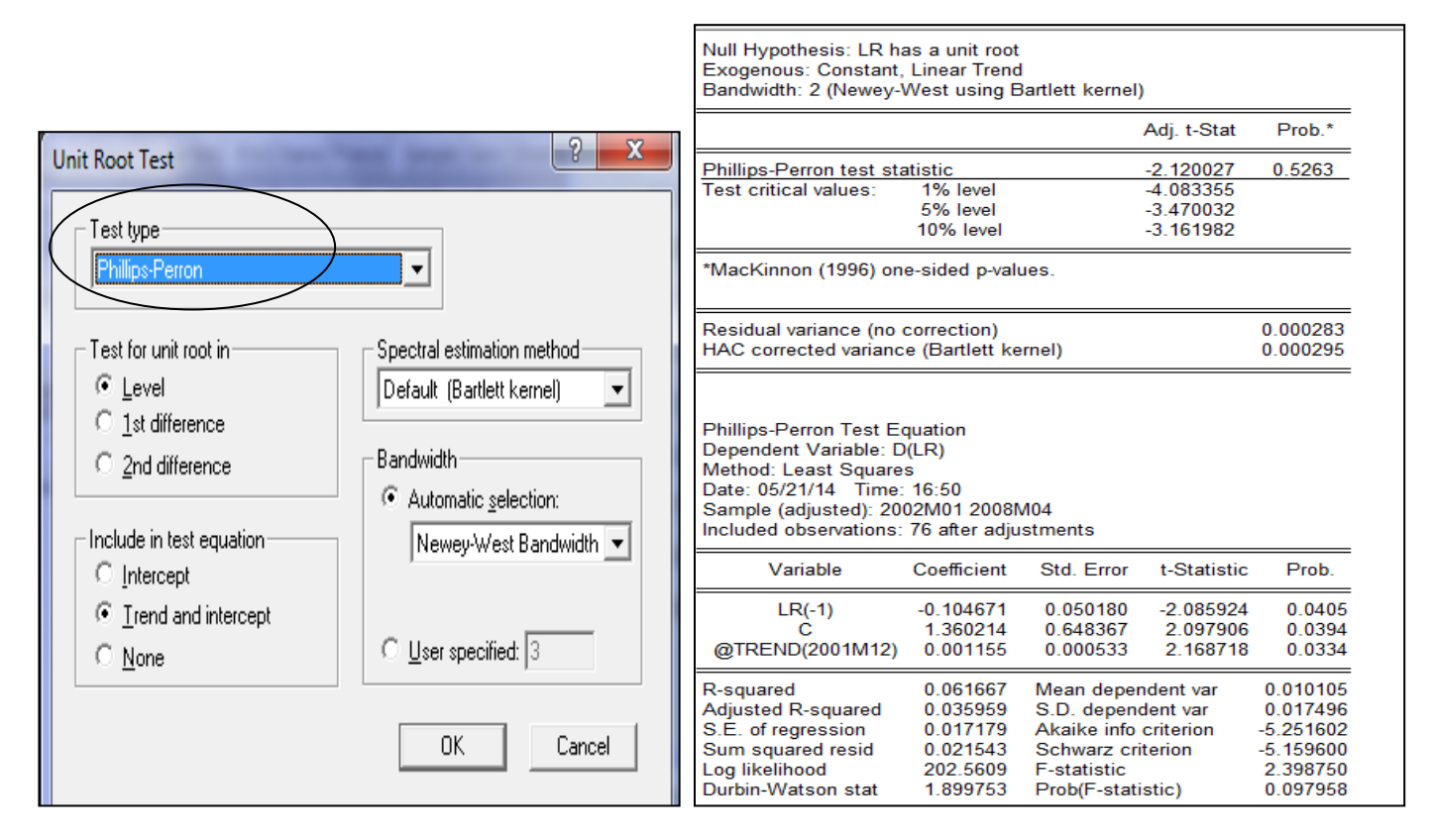

## **I.2. Stationnarisation de la série**

Transformations de la série : le recourt à l'écart à la tendance est la procédure de stationnarisation appropriée pour « R », l'avons-nous dit. Pour ce faire : (i) régresser LR sur le temps et, (ii) récupérer le résidu de cette estimation qui correspond à notre série « LR » stationnarisée/transformée (soit « W »). Sur EViews, faire :

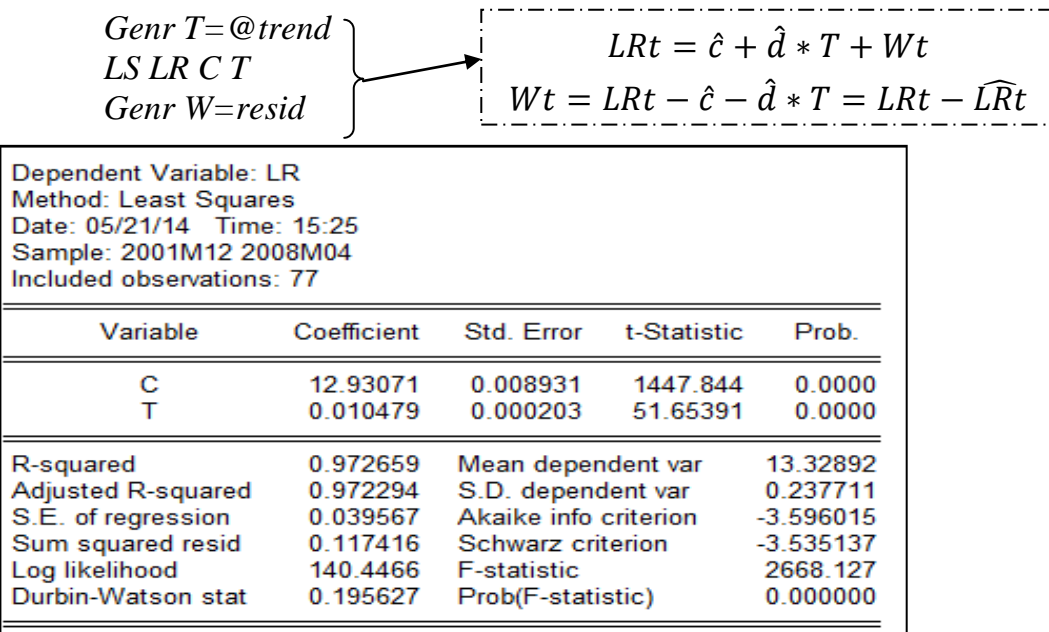

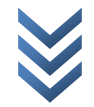

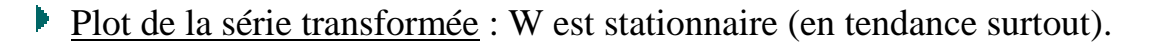

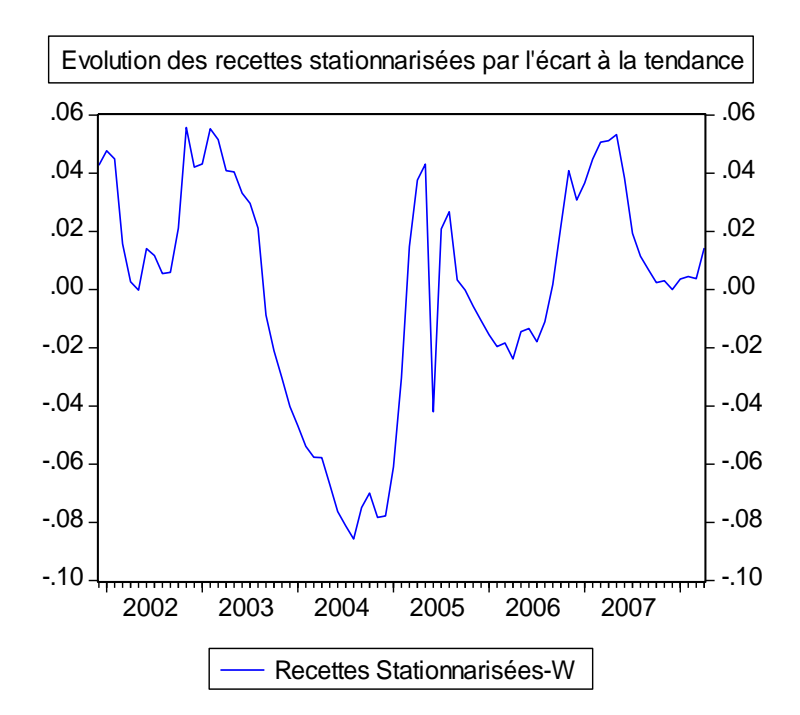

Stationnarité de la série transformée « W » : Test d'ADF (lag : sélection Automatique  $\rightarrow$  Soit « 0 ») :

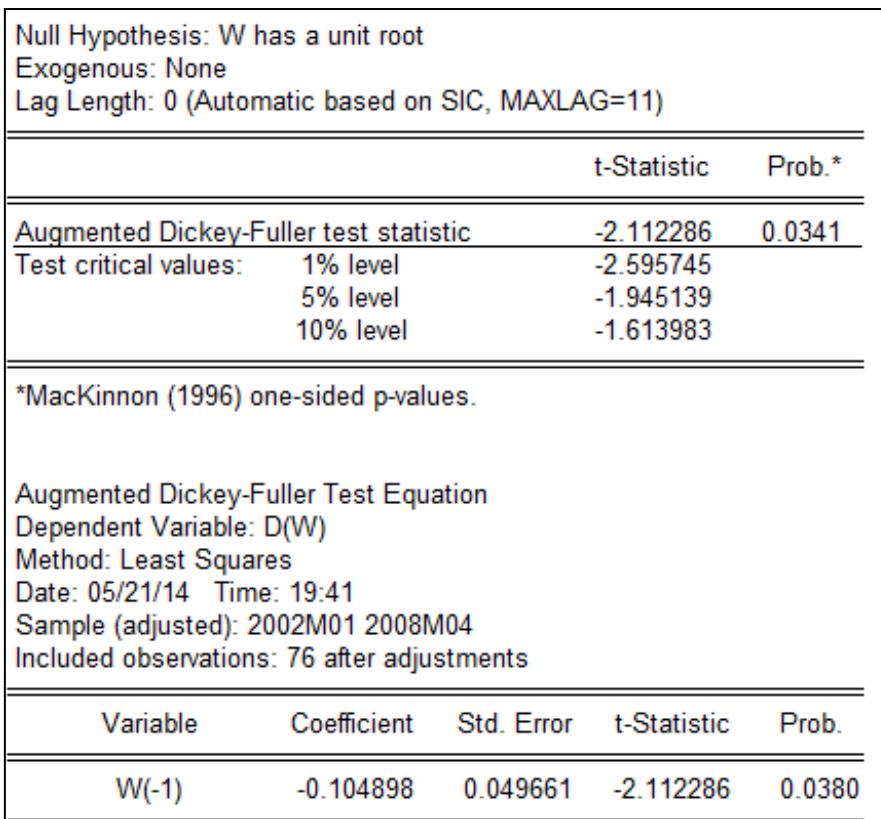

**Note** : Notre série W transformée par l'écart à la tendance est stationnaire sans trend, ni dérive (la tendance et la constante ont parues statistiquement non significatives, d'où leur extraction).

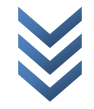

*II. Identification du modèle optimal (provisoire) : ARIMA(1,0,0)*

| Date: 05/21/14 Time: 15:46<br>Sample: 2001M12 2008M04<br>Included observations: 77 |                            |                                                  |                                                                                                    |                                                                                                    |                                                                                                    |                                                                                                    |
|------------------------------------------------------------------------------------|----------------------------|--------------------------------------------------|----------------------------------------------------------------------------------------------------|----------------------------------------------------------------------------------------------------|----------------------------------------------------------------------------------------------------|----------------------------------------------------------------------------------------------------|
| Autocorrelation                                                                    | <b>Partial Correlation</b> |                                                  | AC                                                                                                    | <b>PAC</b>                                                                                                    | Q-Stat                                                                                                    | Prob                                                                                                    |
| ı<br>ı<br>. .<br>ıг<br>ıг<br>۱Г<br>۱Г<br>۱Г<br>ıг<br>ıг<br>ıΓ<br>1 E<br>ıг         | п<br>ш<br>LЕ<br>Г          | 1<br>2<br>3<br>4<br>5<br>6<br>7<br>8<br>9<br>20. | 0.893<br>0.688<br>0.037<br>$10 - 0.024$<br>11 -0.076<br>$12 - 0.115$<br>$13 - 0.128$<br>14 -0 143 -0 087<br>15 -0.161 -0.097<br>16 -0.181 -0.095<br>17 -0.196 -0.053<br>18 - 0 179<br>19 -0.178 -0.079<br>$-0.166$<br>21 -0.162 -0.017<br>22 -0.161 -0.025<br>23 -0.147 -0.004<br>24 -0.129 -0.035<br>25 -0.117 -0.042 | 0.893<br>$0.784 - 0.066$<br>0.004<br>$0.595 - 0.046$<br>$0.494 - 0.097$<br>$0.373 - 0.160$<br>$0.242 - 0.144$<br>$0.125 - 0.050$<br>0.040<br>0.069<br>0.006<br>0.026<br>0.072<br>0.121<br>0.097 | 63.839<br>113.72<br>152.69<br>182.21<br>202.79<br>214.71<br>219.81<br>221.19<br>221.31<br>221.36<br>221.89<br>223.13<br>224.69<br>226.67<br>229.22<br>232.47<br>236.36<br>239.66<br>242.99<br>245.94<br>248.80<br>251.66<br>254.10<br>256.01<br>257.61 | 0.000<br>0.000<br>0.000<br>0.000<br>0.000<br>0.000<br>0.000<br>0.000<br>0.000<br>0.000<br>0.000<br>0.000<br>0.000<br>0.000<br>0.000<br>0.000<br>0.000<br>0.000<br>0.000<br>0.000<br>0.000<br>0.000<br>0.000<br>0.000<br>0.000 |

Note : Après avoir produit le corrélogramme relatif à « W » (série stationnaire), le modèle provisoire identifié dans la famille ARIMA par principe de parcimonie et d'ergodicité – susceptible de reproduire au mieux le mode opératoire de la série « R » – est un *ARIMA(1,0,0) ou AR(1).* Ce dernier a paru optimal/adéquat dans le sens où il présente les valeurs AIC et SIC les plus minimales, comparativement à d'autres processus candidats tels :  $ARIMA(1,0,1)$ ;  $ARMA(2,1)$ ;  $ARMA(1,2)$ ;  $ARMA(1,3)$ ;  $MA(1)$ ;  $MA(2)$  ou MA(3). Reste à valider le modèle provisoire après estimation, pour confirmer/juger de son optimalité.

*III.Estimation du modèle provisoire retenu : taper : ls W AR(1)*

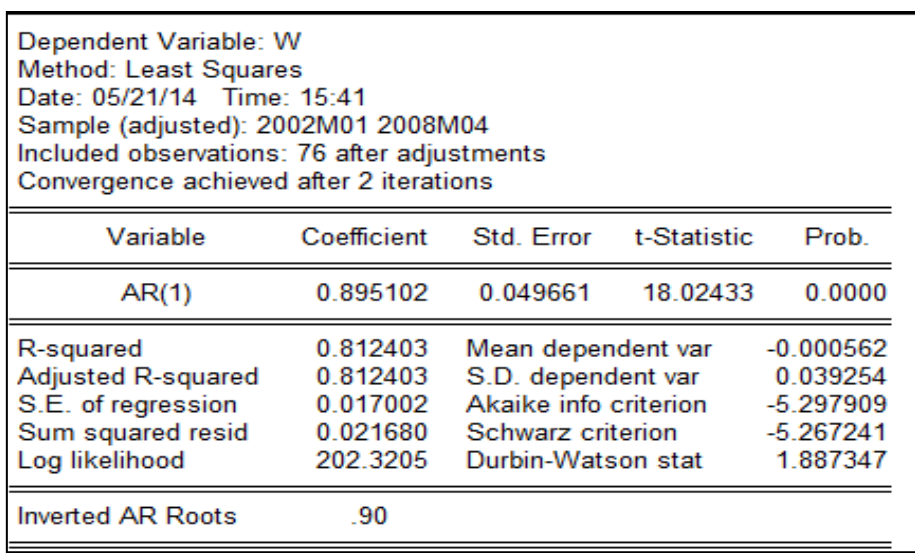

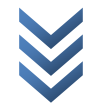

Le modèle AR(1) théorique et estimé s'écrivent :

$$
W_t = \emptyset_1 AR(1) + v_t \quad \text{ou} \quad W_t = \emptyset_1 W_{t-1} + v_t \text{, avec } v_t \sim \text{iid}(0, \sigma^2)
$$

$$
\widehat{W}_t = 0.895102 \times W_{t-1}
$$

$$
\text{(t-stat)} \quad (18.02)
$$

Note : pour ce genre des modèles, la constante est souvent non significative (c'est le cas avec notre estimation). Ainsi, il convient de l'extraire. Du reste, notre modèle donne bonne mine (toutefois, attendons le verdict de tests diagnostics).

## *IV. Validation du modèle estimé*

Cette étape est d'autant plus cruciale qu'elle sanctionne l'identification du modèle ; laquelle identification, si elle n'est pas bien faite, peut conduire à répéter le cycle « *identification-estimation-validation* » autant de fois jusqu'à ce que le modèle soit valide (*d'où nécessité de bien identifier le modèle adéquat*). Ci-dessous quelques tests de nature à juger de la qualité/optimalité du modèle estimé :

Test de bruit blanc/Test portemanteau (Q-Q plot simple) : Sur EViews, dans l'output de l'estimation, suivre : *View/Residual Tests/Correlogram-Qstatistics→lags : 25→ok :*

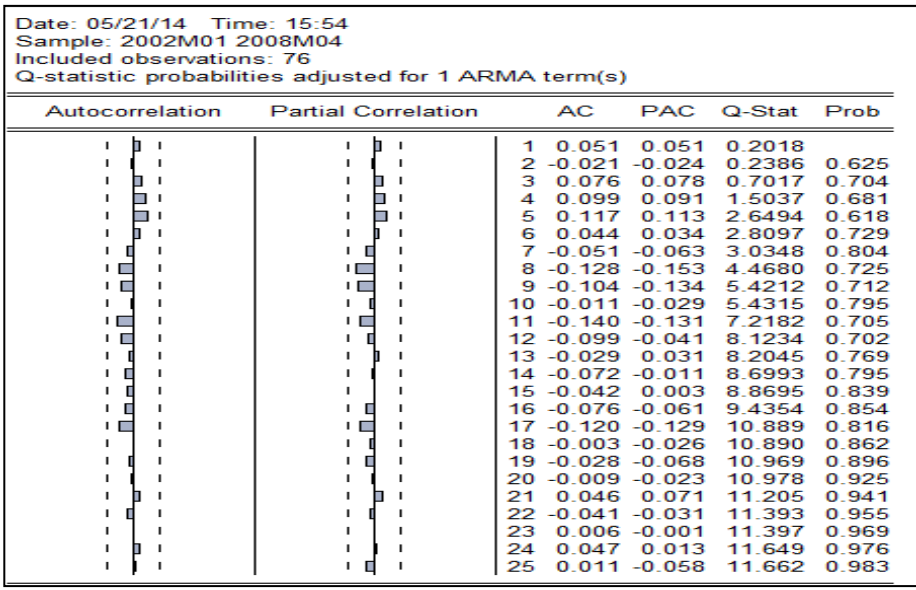

Les hypothèses du test sont :

*H0 : les résidus sont des bruits blancs (prob-kième lag>5%) H1 : les résidus ne sont pas des bruits blancs (prob-kième lag<5%)*

Note : Partant du corrélogramme ci-dessus, nous acceptons H0 (les  $\overline{\text{résidus}}$  du modèle estimé sont des bruits blancs : sont-ils gaussiens<sup>1</sup>??).

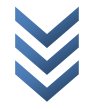

**<sup>.</sup>** *<sup>1</sup> Cfr Test de normalité des erreurs (où nous répondons à cette question).*

# Condition de stationnarité

Soit notre modèle théorique :  $W_t = \phi_1 W_{t-1} + v_t$  ... [a]. Tester les conditions de stationnarité sur le modèle (a) estimé revient à vérifier que les racines caractéristiques du polynôme de retard associé à ce modèle – soit le polynôme :  $(1 - \phi_1 L) = 0$  – sont **toutes** supérieures à 1 en valeur absolue (càd :  $|L| > 1$ ) et que le paramètre «  $\phi_1$  » estimé soit, en valeur absolue, inférieur à l'unité (compris dans le cercle unité du plan complexe. Càd :  $|\hat{\phi}_1|$  < 1). Ainsi, écrivons notre polynôme retard d'ordre 1 (*degré du lag optimal : L*<sup>1</sup>) et calculons la racine caractéristique associée « L » comme suit  $(\phi(L) = 0, \text{avec } |L_i| > 1)$ :

 $1 - 0.895102 * L = 0 \rightarrow L = -1/-0.895102 \rightarrow L = 1.1172 > 1$  (avec  $|\hat{\emptyset}_1| < 1$ ).

Note : Notre modèle estimé respecte les conditions de stationnarité (*le modèle est convergent ; d'où, la série est stationnaire*).

Test de Student des paramètres (significativité statistique)

Le paramètre «  $\phi_1$  » estimé est statistiquement significatif (prob-t student<5%|tc|>|tt|).

Test de linéarité : Dans l'output, suivre : *View/Stability Test/Ramsey RESET Test…→Fitted : 2→ok.*

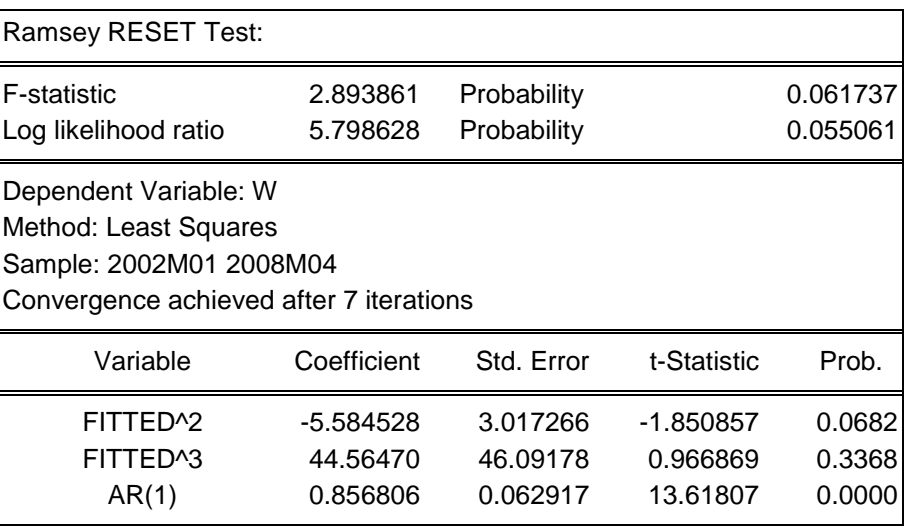

Les hypothèses du test sont :

*H0 : le modèle est linéaire/bien spécifié (prob.F-stat > 5%) H1 : le modèle n'est pas linéaire/mal spécifié (prob.F-stat < 5%)*

*Note* : Nous acceptons H0 : notre modèle estimé est bien spécifié (linéaire).

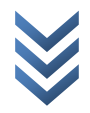

#### Þ. Performance du modèle estimé

Nous la lisons en comparant les valeurs prévues calculées aux données réelles dans l'échantillon (l'on parle mieux de la « *prévision in casting* »). Pour ce faire, dans l'output de l'estimation du modèle ARIMA(1,0,0), cliquer sur : *Actual, Fitted, Residual/Actual, Fitted, Residual Graph<sup>1</sup> :*

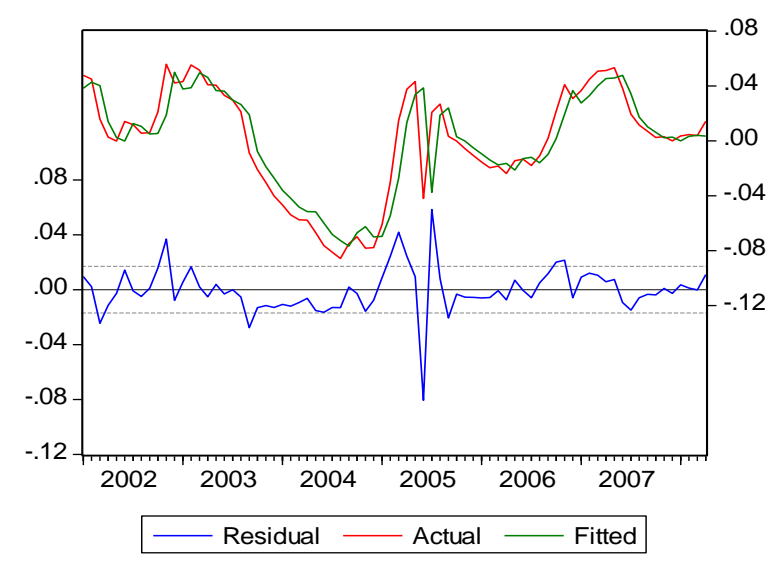

Note : Visiblement, l'ajustement est bon à quelques écarts près.

Test de Normalité : Dans l'output, suivre : *View/Residual Tests/Histogram - Normality Test*

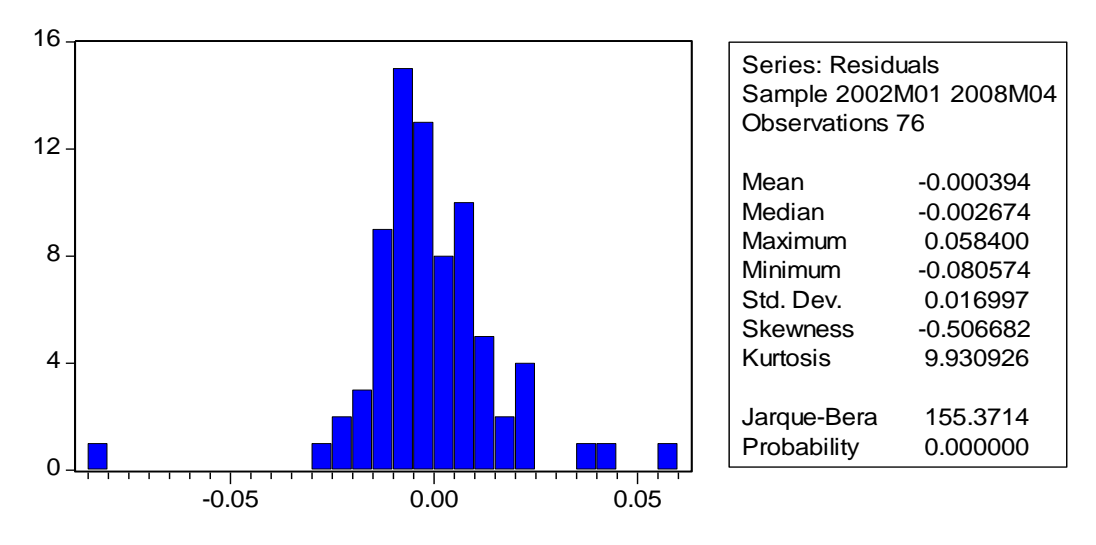

Les hypothèses du test sont :

*H0 : les erreurs sont des bruits blancs Gaussiens (prob-JB > 5%) H1 : les erreurs ne sont pas des bruits blancs Gaussiens (prob-JB < 5%)*

*Note* : Nous rejetons H0 : les résidus du modèle estimé ne sont pas des bruits blancs *Gaussiens (ne sont pas normalement distribués)*.

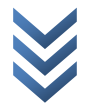

**<sup>.</sup>** *<sup>1</sup> Cfr Prévision pour les détails de calcul (valeurs ajustées et résidus).*

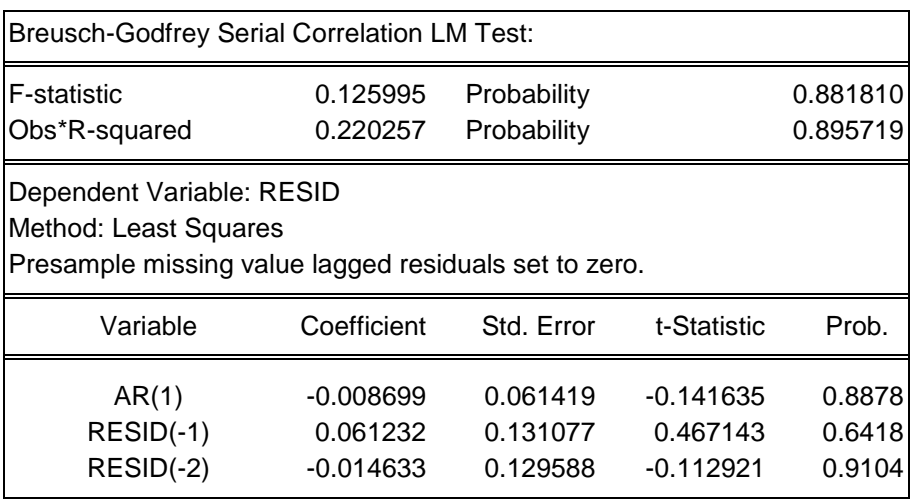

#### Test d'absence d'autocorrélation des erreurs

Les hypothèses du test sont :

*H0 : Absence d'autocorrélation des erreurs (prob-BG > 5%)*

*H1 : Présence d'autocorrélation des erreurs (prob-BG < 5%)*

*Note* : Nous acceptons H0 : les erreurs ne sont pas auto-corrélées.

- *V. Prévision (h = 3 mois)*
	- *a) Calculs préliminaires*

$$
Wt = LRt - \hat{c} - \hat{d} * T
$$
  
\n
$$
LRt = Wt + \hat{c} + \hat{d} * T
$$
  
\n
$$
LR_{t+h} = W_{t+h} + \hat{c} + \hat{d} * (T + h)
$$
  
\n
$$
A \text{vec}
$$
  
\n
$$
\hat{W}_t = \hat{\phi}_1 W_{t-1}
$$
  
\n
$$
\hat{W}_{t+h} = \hat{\phi}_1 W_{t+h-1}
$$

Enfin, trouvons :

 $R_{t+h} = e^{(LR_{t+h})}$ 

*b) Prévision (ponctuelle pour h=3 mois)*

Pour h=1 (moi de « *Mai* » : 05/2008) :

 $\widehat{W}_{t+1} = \widehat{\emptyset}_1 W_t \to \widehat{W}_0$  $0.00000841 = 8.41e-06$ 

$$
LR_{t+1} = W_{t+1} + \hat{c} + \hat{d} * (T+1) \rightarrow LR_{08:05}
$$
  
=  $W_{08:05} + 12.93071 + 0.010479 * (76 + 1)$   
= 0.00000841 + 13.737593 \rightarrow LR\_{08:05} = 13.73760141

$$
R_{t+1} = e^{(LR_{t+1})} \rightarrow R_{08:05} = e^{(LR_{08:05})} = e^{(13.73760141)} = 925 048.4653
$$

Pour h=2 (moi de « *Juin* » : 06/2008) :

$$
\widehat{W}_{t+2} = \widehat{\emptyset}_1 W_{t+1} \rightarrow \widehat{W}_{08:06} = 0.895102 \times W_{08:05} = 0.895 \times 0.00000841 = 0.000000753 = 7,53e-06
$$

$$
LR_{t+2} = W_{t+2} + \hat{c} + \hat{d} * (T+2) \rightarrow LR_{08:06}
$$
  
=  $W_{08:06} + 12.93071 + 0.010479 * (76 + 2)$   
= 0.00000753 + 13.748072  $\rightarrow LR_{08:06} = 13.74807953$ 

$$
R_{t+2} = e^{(LR_{t+2})} \rightarrow R_{08:06} = e^{(LR_{08:06})} = e^{(13.74807953)} = 934792.1929
$$

Pour h= 3 (moi de « *Juillet* » : 07/2008) :

$$
\widehat{W}_{t+3} = \widehat{\emptyset}_1 W_{t+2} \rightarrow \widehat{W}_{08:07} = 0.895102 \times W_{08:06} = 0.895 \times 0.00000753 = 0.000000753
$$

$$
LR_{t+3} = W_{t+3} + \hat{c} + \hat{d} * (T+3) \rightarrow LR_{08:07}
$$
  
=  $W_{08:07} + 12.93071 + 0.010479 * (76+3)$   
= 0.00000674 + 13.758551 \rightarrow LR\_{08:06} = 13.75855774

$$
R_{t+3} = e^{(LR_{t+3})} \rightarrow R_{08:07} = e^{(LR_{08:07})} = e^{(13.75855774)} = 944\,638.6383
$$

Tableau des valeurs réelles, ajustées, et prévues

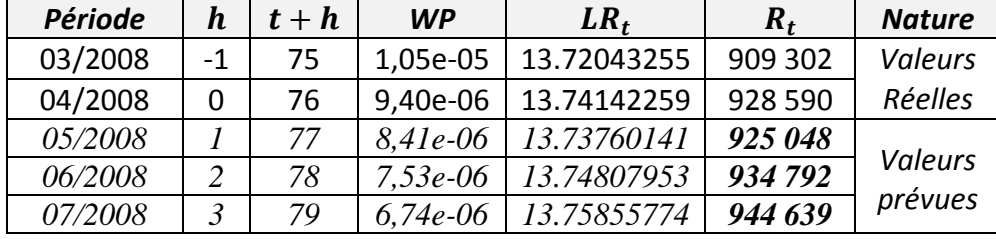

Sur EViews, pour obtenir « wp » (w prévu/prédit) :

*Dans le workfile, double cliquer sur « Range »→En date : 2008M09→Ok→Yes Ls W AR(1)*

*Dans l'output des résultats, cliquer sur «Forecast» →Forecast name : WP→Ok Show WP*

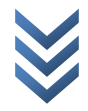

# **PART 2 : PRATIQUE SUR STATA**

*I. Analyse exploratoire des données(1)*

*I.1. Stationnarité et structure de la série*

*a) Tests préliminaires (informels)*

*Représentation graphique*

Déclaration de la nature temporelle (mensuelle) de nos données à Stata :

- o Calcul :  $2001 1960 = 41$  ans  $\times$  12 = 492 + 11 = 503 (valeur de base ou code numérique du début de la variable temps)
- o Créer une variable temporelle « mois », avec 503 comme valeur de base/début<sup>2</sup> (les valeurs sont : 503 ; 504 ; 505 ; 506 ; 507 ;...).

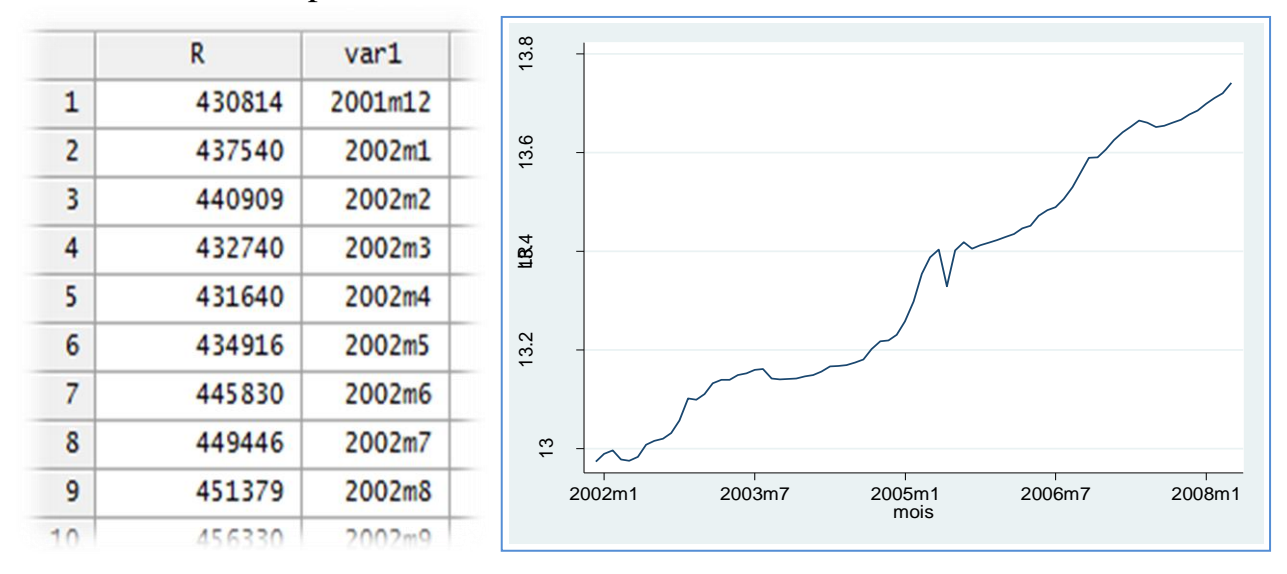

o Sur Stata, taper : format var1 %tm

o Après avoir renommé la variable temporelle « var1 » (elle est nommée « mois »), déclarer/préciser la dimension temporelle à Stata (le message ci-dessous doit apparaître) : tsset mois

*time variable: mois, 2001m12 to 2008m4*

- o Générer la variable en logarithme : gen LR=log(R)
- o Obtenir le graphique en tapant : twoway (tsline LR)

*Comparaison des différents moments statistiques (Ecart-type et Moyenne)*

Commande Stata *: reg ECT MOY, nocons*

1

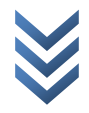

<sup>1</sup> Dans « Part 2 », nous nous limitons à lister les syntaxes et à présenter les outputs sur Stata. Pour les commentaires, Cfr Pratique sur EViews (Part 1).

<sup>&</sup>lt;sup>2</sup> En fait, 503 = code numérique du mois de décembre de l'année 2001 dans Stata.

## *Corrélogramme*

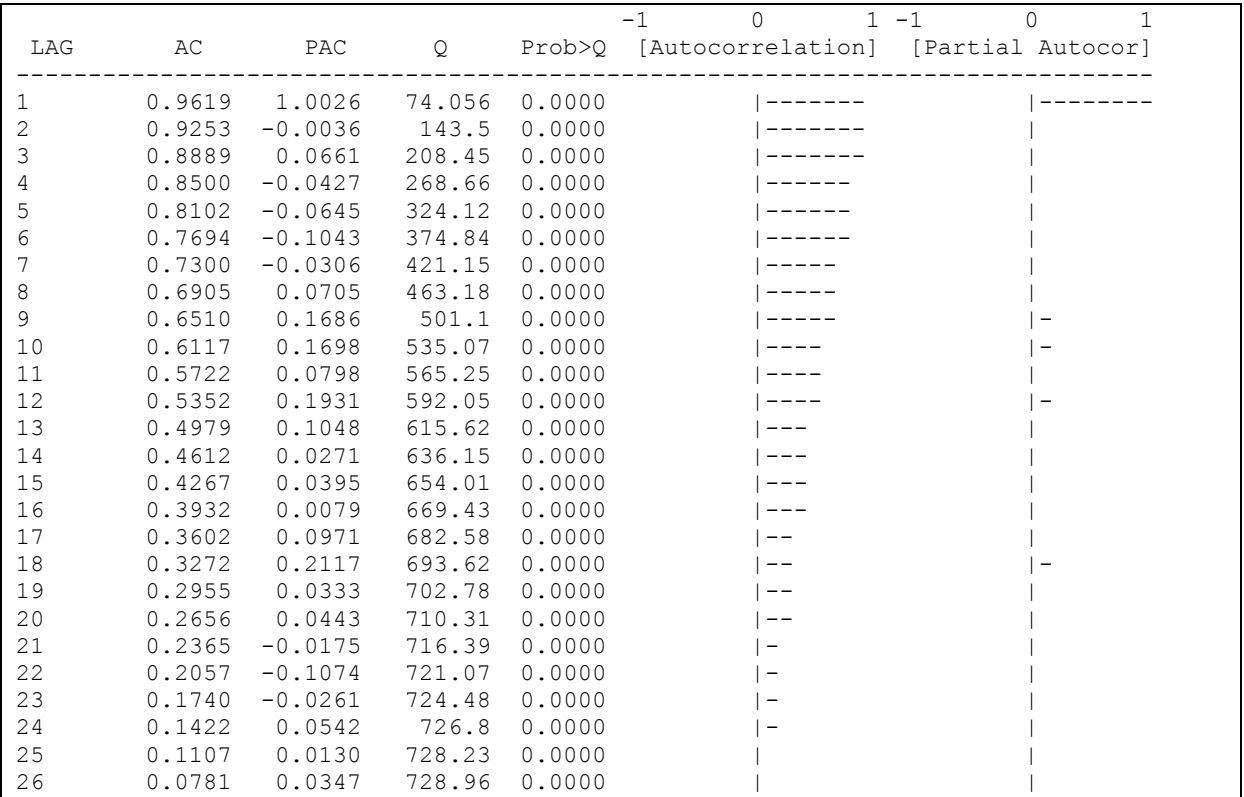

Taper: corrgram LR, lags(26)

# *b) Tests formels (Test d'ADF et PP)*

Test ADF : dfuller LR, trend regress lags(0)

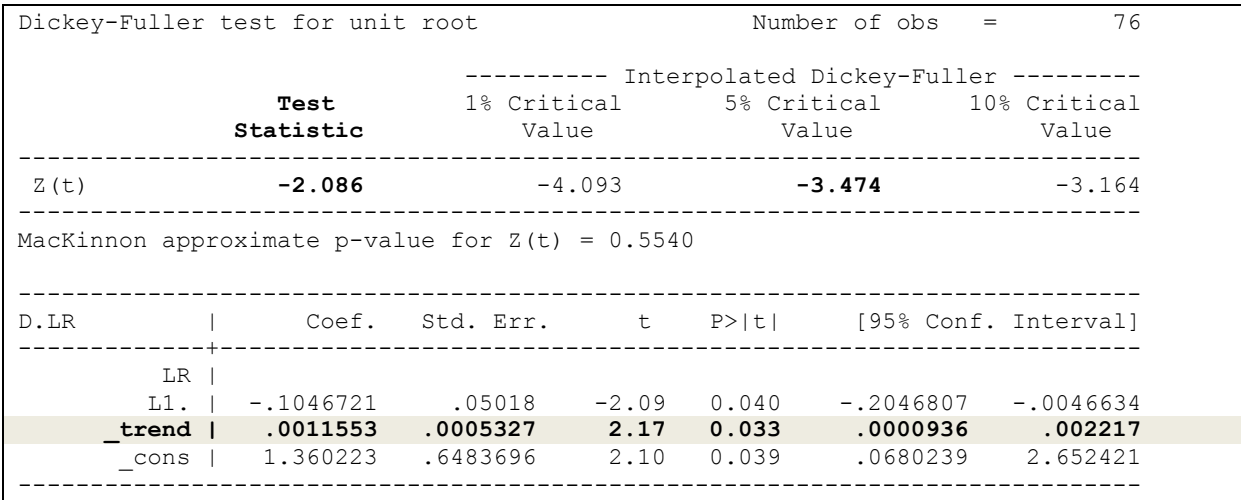

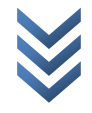

Test Philips-Perron (PP) : pperron LR, trend regress lags(0)

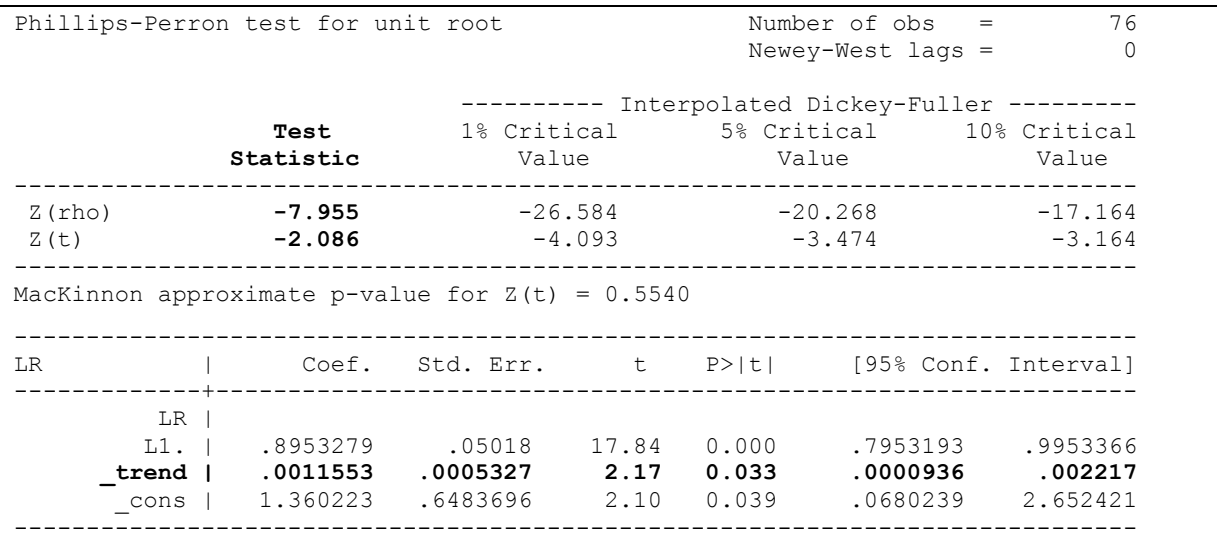

*I.2. Stationnarisation de la série*

*Transformations de la série* : Þ

reg LR mois predict W, resid

 $\overline{\phantom{a}}$ 

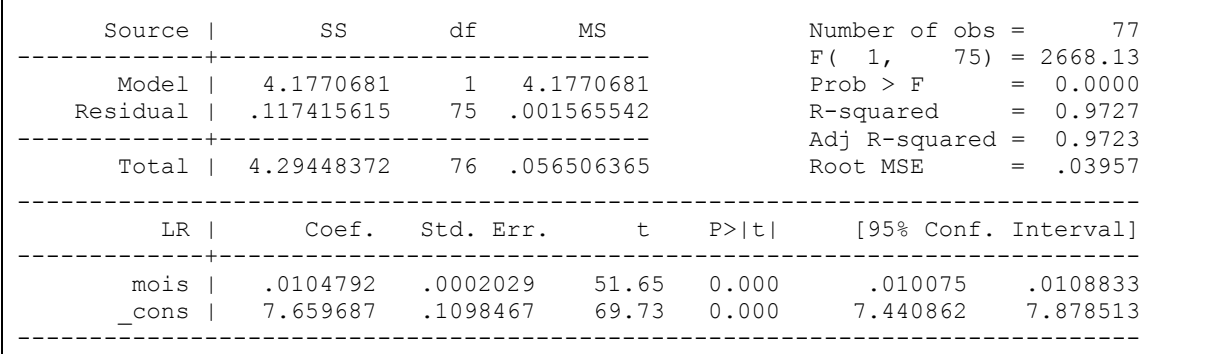

*Plot de la série transformée* : twoway (tsline W)

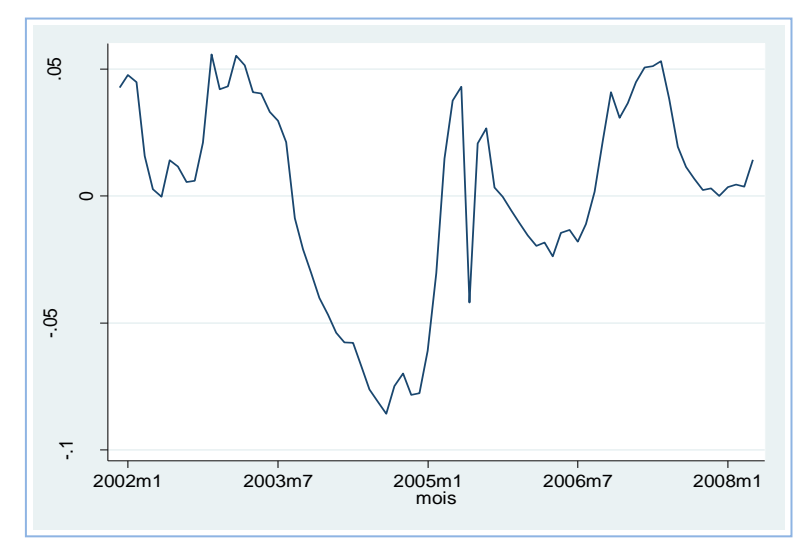

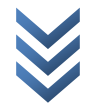

#### *Test ADF sur la série transformée « W »* : commandes→

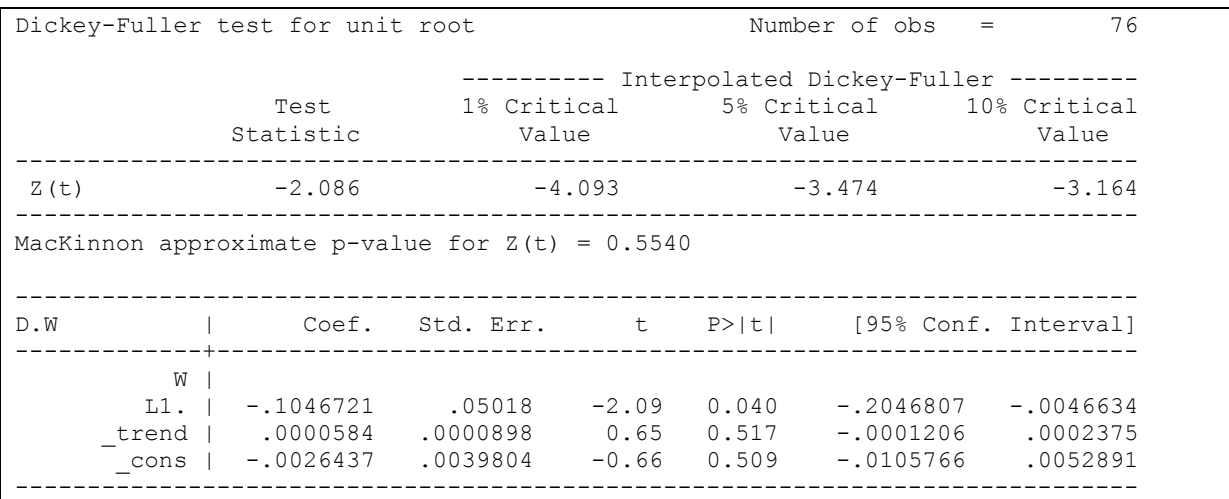

dfuller W, trend regress lags(0)

dfuller W, nocons regress lags(0)

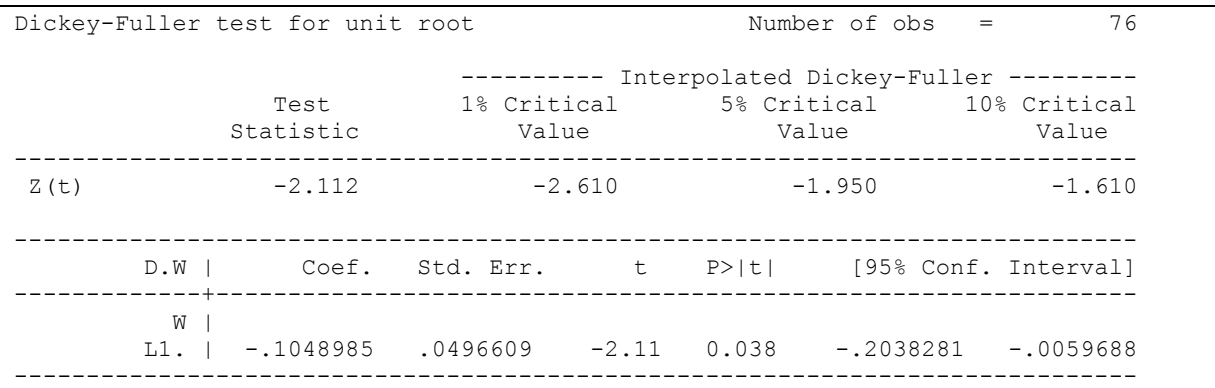

#### *II. Identification du modèle optimal (provisoire)*

Graphes des fonctions AC et PAC :

ac W, lags(25) pac W, lags(25)

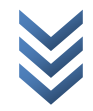

*« Prévision à la Box et Jenkins sur EViews et Stata : Cas d'une série TS non saisonnière » Centre de Recherches Economiques et Quantitatives/CREQ* 21

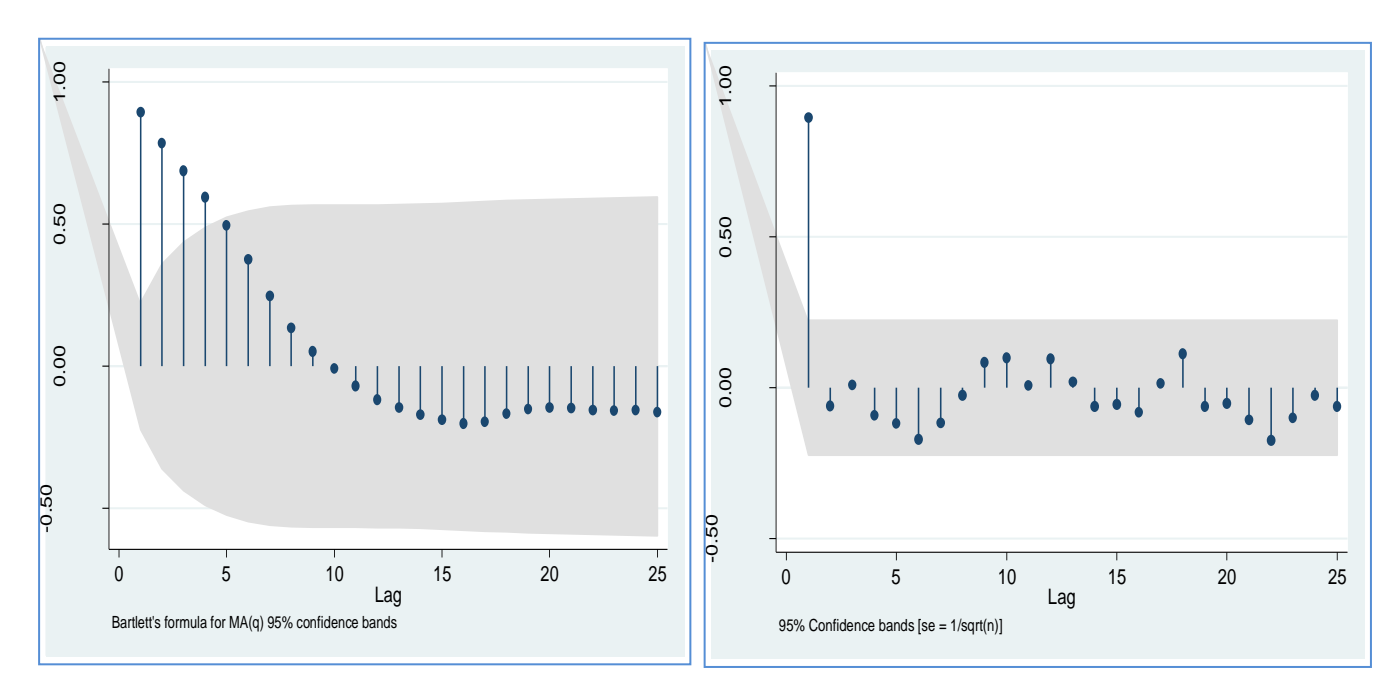

Fonctions AC et PAC : Graphes et coefficients calculés

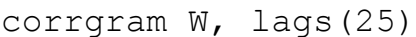

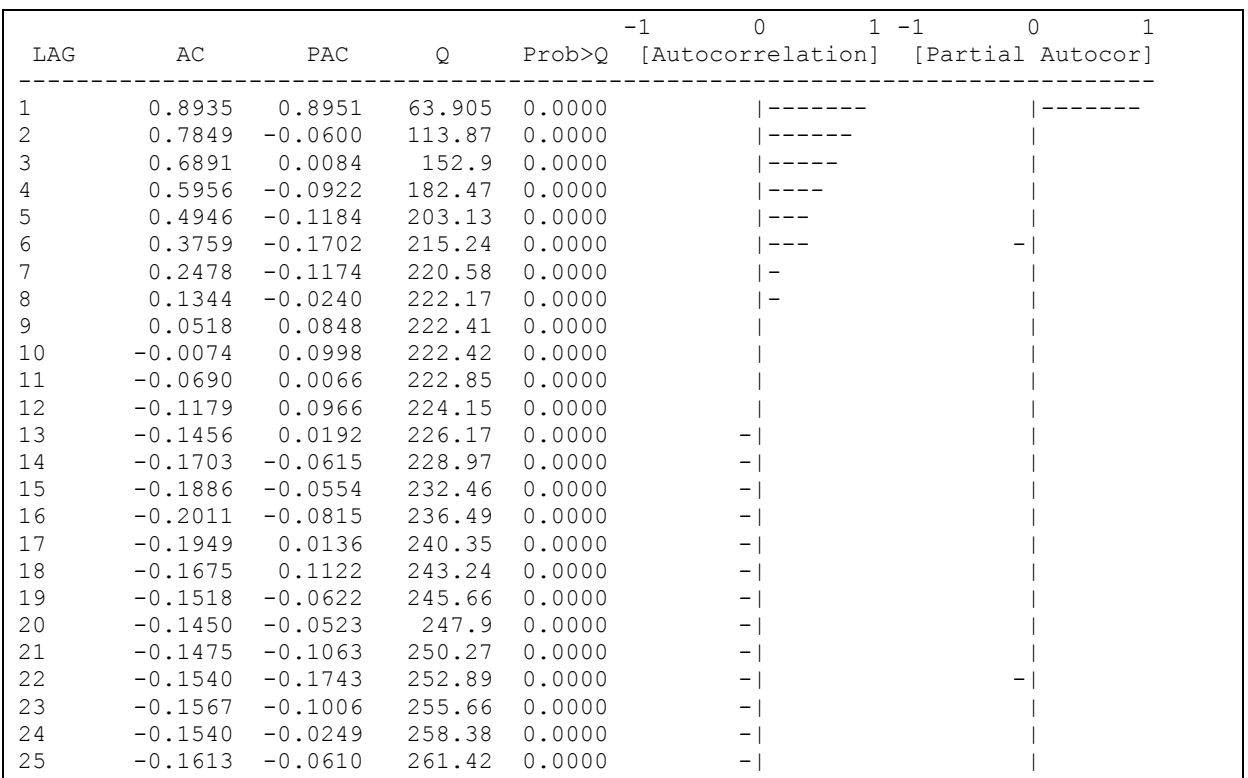

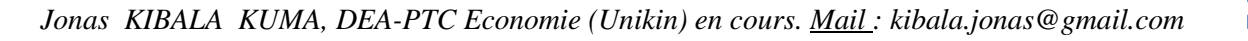

## *III. Estimation du modèle provisoire retenu « ARIMA(1,0,0)*

Commande : arima W, noconstant arima(1,0,0)

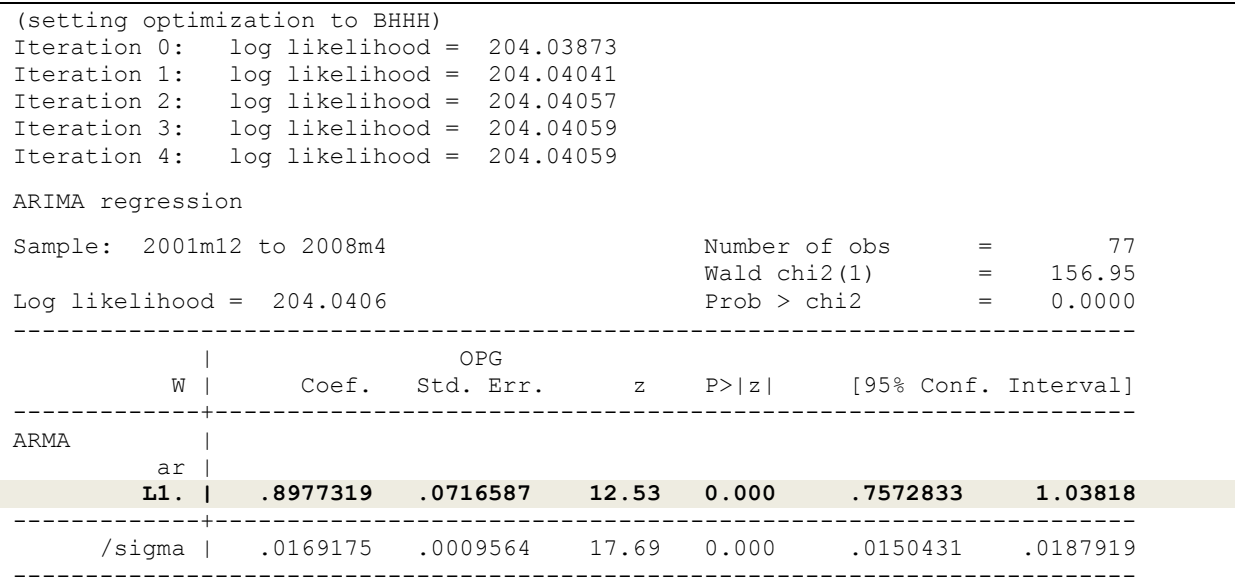

Autre commande (préférable): reg W L.W, nocons

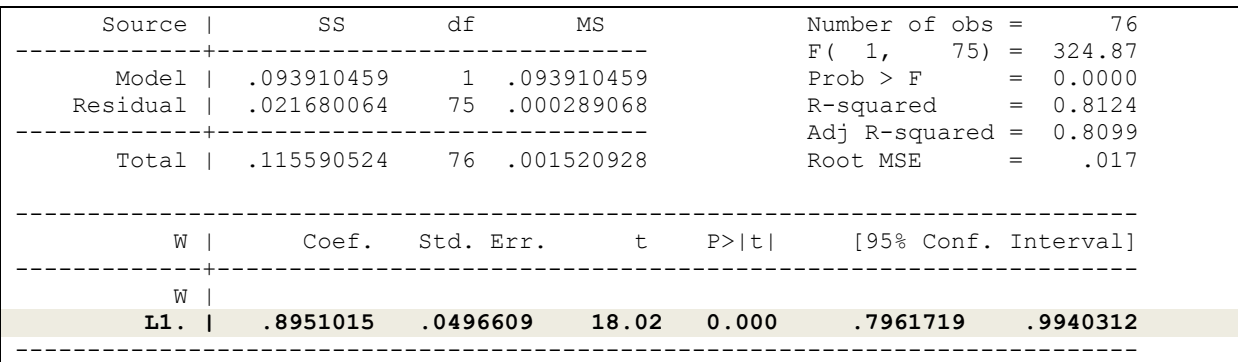

#### *IV. Validation du modèle estimé*

1

*Test d'hétéroscédasticité<sup>1</sup> :* estat archlm

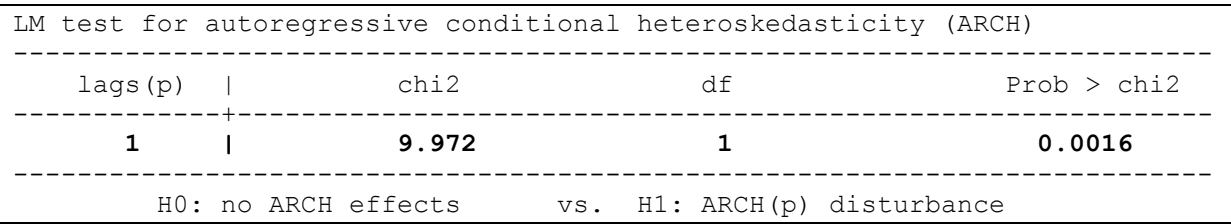

<sup>&</sup>lt;sup>1</sup> Notre modèle ARIMA(1,0,0) estimé souffre d'hétéroscédasticité : prob-chi2 < 5% (c'est un problème moins tributaire/moins grave pour les séries temporelles).

*Test de bruit blanc (Test portemanteau) :* 

*Commande (Test de Box-Ljung)*

reg W L.W, nocons predict e, res wntestq

```
Portmanteau test for white noise
---------------------------------------
Portmanteau (Q) statistic = 28.4631
Prob > chi2(36) = 0.8103
```
*Autre commande (test de Bartlett<sup>1</sup> )* : wntestq

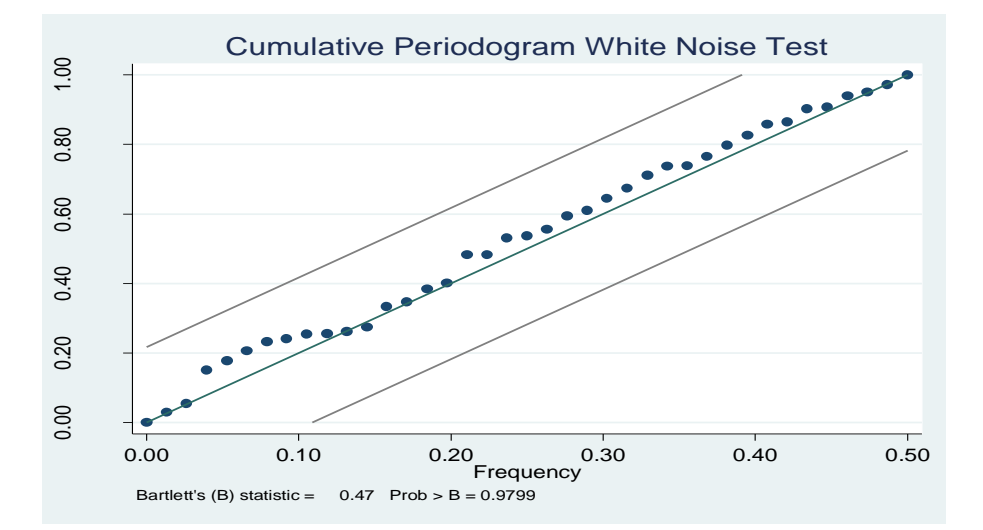

#### *Test de linéarité*

```
reg W L.W, nocons
predict WP, xb
gen WP2=WP^2
gen WP3=WP^3
reg W WP2 WP3 L.W, nocons
```
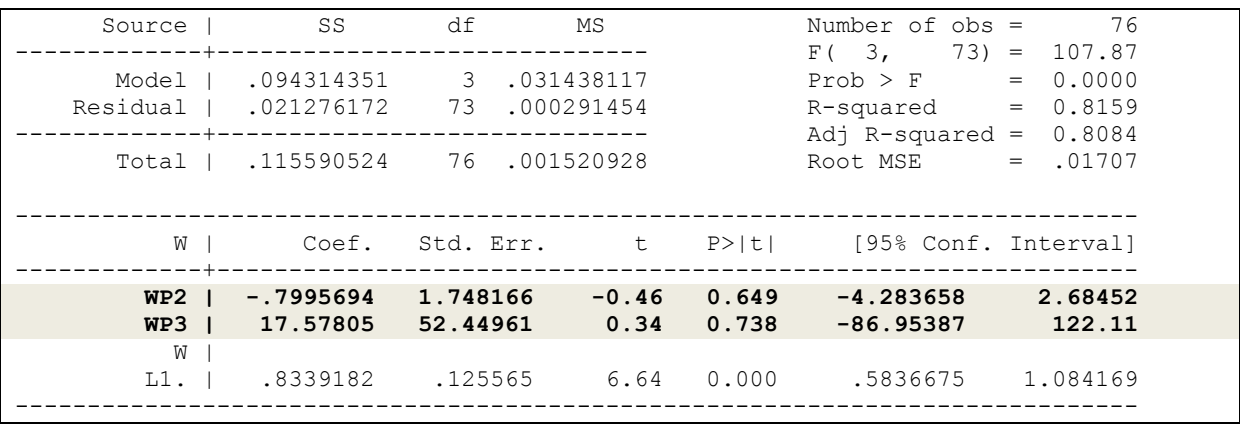

**.** <sup>1</sup> Les résidus sont des bruits blancs (accepter H0 : Cfr Test de Box-Ljung), évoluant dans les limites/intervalle de confiance (Cfr Graphique : Test de Bartlett).

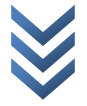

#### *Performance du modèle estimé*

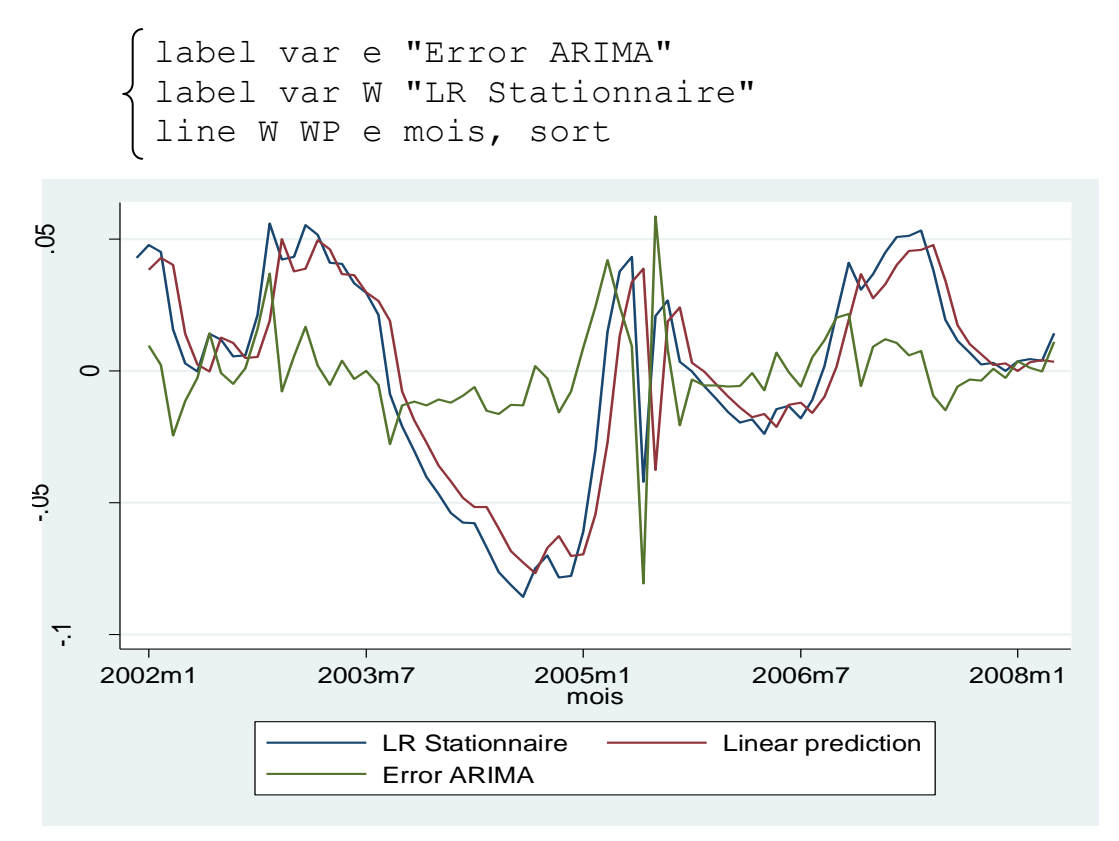

*Test de Normalité des résidus :* 

## Commande (Test de Jarque-Berra): sktest e

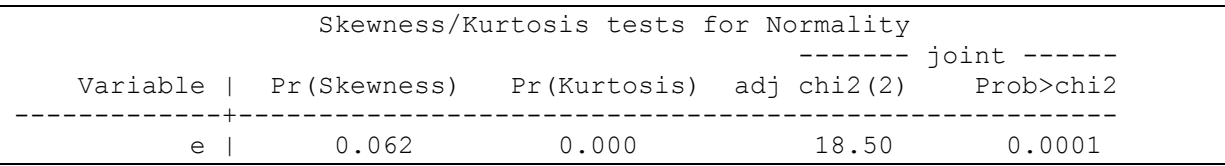

Commande (Test de Shapiro-Wilk): swilk e

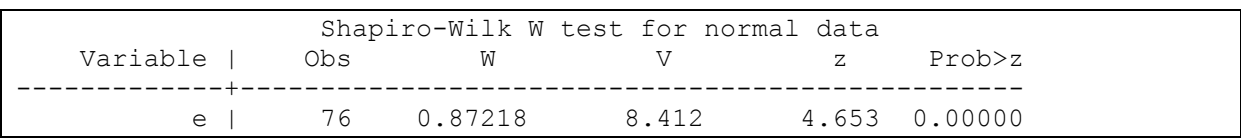

*Test d'absence d'autocorrélation des erreurs*

Commande (autocorrélation d'ordre 1): estat durbinalt

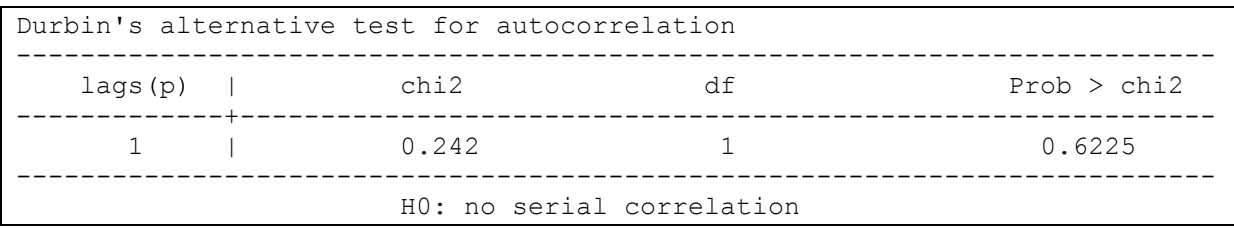

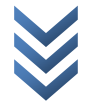

Commande (autocorrélation d'ordre 2): estat bgodfrey

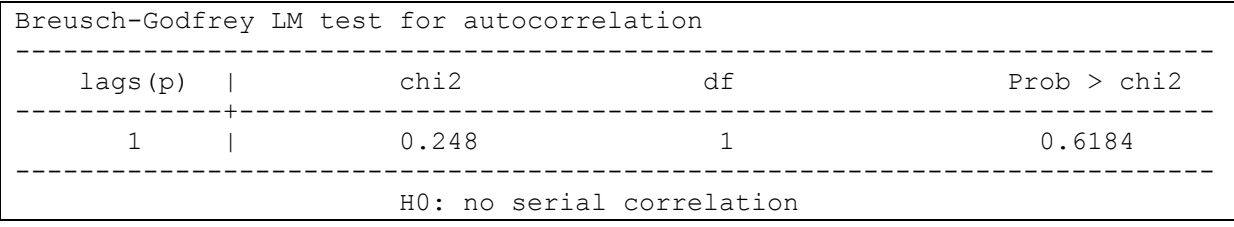

*VI. Prévision (Cfr Part 1 : Pratique sur EViews)*

\*\*\*

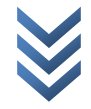